# Copy2Clip Crack Free Download [Win/Mac]

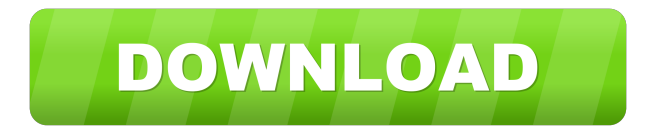

# **Copy2Clip Crack+ Free Download (April-2022)**

Copy2Clip enables you to copy file names to clipboard from Windows Explorer, by simply selecting one or more files, and selecting Copy2Clip from the right click menu. Copy2Clip can copy the file names in a variety of different patterns, using the full name with path, just the name, file names with sizes and more. The copied names can also be sorted by size or time, and you can create your own patterns using the provided variables. Copy2Clip can be very useful for creating batch files or to quickly convert file information into specific formats. Keywords: clip, clipboard, clipit, clip2clip, clip2clip, copy2clip, copytoclipboard, paste2clip, paste2clip, copytoclipboard, paste2clip,

### **Copy2Clip Crack + [Win/Mac] [Latest 2022]**

Copy the selected items to the Clipboard. If the files are in a folder, you can select several

items and use the asterisk (\*) as separator. By default the full path is selected, but you can set another file or folder path. Copy2Clip Full Crack is an excellent program that is very easy to use. It's excellent software for programmers and geeks. DOWNLOAD Copy2Clip 2.2.18 UAC TESTER 3.0.0 UAC TESTER is a tool that helps to detect UAC, a security setting that is new in Windows Vista. With UAC TESTER you can test UAC (User Account Control) on a computer running Windows Vista. UAC TESTER verifies whether the UAC prompt is shown, and if yes, it tests whether the system user has to accept the UAC prompt to be allowed to perform administrative functions. UAC TESTER is an easy to use program that requires no installation. You can run the executable directly from the CD or extract the executable file from the CD and run it from the Windows start menu. LZMA2EX 4.71 LZMA2EX is an extremely easy to use and fast tool to convert LZMA2 files. LZMA2 is a very fast and compact file compression and decompression algorithm, which is supported on almost all current operating systems. LZMA2EX has a friendly graphical interface, and there is no need to install any additional program to use it. Image Spooler 4.9 Image Spooler is a Windows NT/2000/XP spooling program that manages documents on disk. It is based on the Document Handler concept. Image Spooler features intelligent filename recognition that automatically identifies and stores all the important parts of the document. This information can then be used to offer useful features like search, tag, find, preview or organize. Binary Explorer 2.0.0 The goal of Binary Explorer is to provide a fast, easy to use, yet very powerful binary file management and editing tool. It provides a compact space on your hard disk for binary files and supports importing binary files from a variety of sources such as zip, arj, tar, gzip and bzip2. You can edit and view almost any kind of binary files. It supports loading files, extracting files, changing and renaming, examining the header, and re-packing 77a5ca646e

#### **Copy2Clip License Keygen**

Copy2Clip is a simple program which enables you to copy the file name of selected files to the clipboard. Copy2Clip allows you to select multiple files and specify that the copied file names should be in various ways different from the default. If you select a folder to copy all files from this folder and a file to copy a specific file, Copy2Clip enables you to select which file names to be copied. Not only that, you can also create your own name patterns using the provided variables, such as size or time. The copied names can also be sorted by size or time. Copy2Clip can be very useful for creating batch files or to quickly convert file information into specific formats. For a full list of variables, you can find them on the Variables page of the help system. 2. Instructions 2.1 Run Copy2Clip Before you use Copy2Clip, please be sure that you have Java Runtime Environment, which is included with many modern operating systems. To start the program, double-click the Copy2Clip.exe file to run it. 2.2 Select Files To start to select files and folders, press Enter. 2.3 Select the way in which file names are copied To start to select files and folders, press Enter. The selected files and folders are now selected, and the name of each selected item is displayed in the lower panel. You can now choose the pattern you want to use to copy file names. For example, if you want to sort the file names by size, you can select the Size variable. Double-click on the variable you want to use. You can also use the default names, such as Filename, Folder, Size or Time, and the files are sorted by default according to these default names. If you want to use the pattern you selected, you can copy the name of the file to the clipboard. Press Ctrl+C to copy the file name. To copy all names of files in the folder, press Enter to add this folder as the selected folder. If you want to add another folder, press Enter. 2.4 Use Variables To use a variable in a pattern, press Enter to add it as the variable. Press Ctrl+C to copy the name of the file

#### **What's New In?**

Copy2Clip is a freeware utility that enables you to copy file names to the Windows clipboard from Windows Explorer, by simply selecting one or more files, and selecting Copy2Clip from the right click menu. Copy2Clip can copy the file names in a variety of different patterns, using the full name with path, just the name, file names with sizes and more. The copied names can also be sorted by size or time, and you can create your own patterns using the provided variables. Copy2Clip can be very useful for creating batch files

or to quickly convert file information into specific formats. Sign in Similar Products Specifications General File Name Copy2Clip\_WinXP\_2008.exe File Size 3.79 MB Developer Daniel Krall License Freeware Release Date 2005-03-22 Reviews There are no reviews yet. Only logged in customers who have purchased this product may leave a review.Q: How to get info about current URL? I am creating my first app using a GitHub App and I am making a simple redirect to my app's page when the user clicks a link that directs to a custom route. How do I get the current URL and then use it in my routing? The link: The routing: import { NgModule } from '@angular/core'; import { BrowserModule } from '@angular/platform-browser'; import { RouterModule } from '@angular/router'; import { AppComponent } from './app.component'; import { HomeComponent } from './home/home.component'; import { MapComponent } from './map/map.component'; import { ProfileComponent }

# **System Requirements For Copy2Clip:**

Supported OS: Windows 7/8/10 Windows 7/8/10 Processor: 2.7 GHz dual core processor with SSE2 support 2.7 GHz dual core processor with SSE2 support Memory: 2 GB RAM 2 GB RAM Video Card: DirectX 9.0c compatible video card with Shader Model 5.0 support DirectX 9.0c compatible video card with Shader Model 5.0 support Hard Drive Space: 2 GB available space 2 GB available space Free Disk Space: 6 GB available space

Related links:

<https://unimedbeauty.com/aptana-radrails-with-full-keygen-for-pc-2022-new/> <http://indianscanada.com/?p=5672> [https://realestateagentstarter.com/wp-content/uploads/2022/06/Pixel\\_Studio-1.pdf](https://realestateagentstarter.com/wp-content/uploads/2022/06/Pixel_Studio-1.pdf) <http://gonzaloviteri.net/?p=830> <https://zemsl.org/wp-content/uploads/2022/06/fonzbia.pdf> <http://livehealthynews.com/?p=7924> <https://teenmemorywall.com/webwrite-pro-crack-product-key-full-win-mac-2022-new/> [https://www.xn--gber-0ra.com/upload/files/2022/06/uRHf6DK7pKZro6qU45lZ\\_06\\_c790e](https://www.xn--gber-0ra.com/upload/files/2022/06/uRHf6DK7pKZro6qU45lZ_06_c790e9e1c69625dad2c2599fc62ea439_file.pdf) [9e1c69625dad2c2599fc62ea439\\_file.pdf](https://www.xn--gber-0ra.com/upload/files/2022/06/uRHf6DK7pKZro6qU45lZ_06_c790e9e1c69625dad2c2599fc62ea439_file.pdf) [http://www.antiquavox.it/wp-content/uploads/2022/06/PDF\\_Digital\\_Signature.pdf](http://www.antiquavox.it/wp-content/uploads/2022/06/PDF_Digital_Signature.pdf) [https://indiatownship.com/wp-content/uploads/2022/06/Power\\_PDF\\_Compressor.pdf](https://indiatownship.com/wp-content/uploads/2022/06/Power_PDF_Compressor.pdf)